# DR-6255

# ROSSLARE SECURITY PRODUCTS

## **HF CSN Desktop Reader**

User Manual

### 1. Introduction

The DR-6255 is an HF CSN Desktop Reader. It reads the HF Card Identification Number and transmits it to connected access control software, such as Rosslare's AxTraxNG™.

It has a slim and attractive design and is built for convenience and portability. With its USB computer interface, it is quick and easy to install and runs without any additional power source. Designed to sit safely on any desktop, the DR-6255 is sturdily built, with surface-gripping rubber feet.

#### 1.1 Features

- Reads HF Serial number (CSN)
  ISO14443A, ISO14443B, ISO15695, ISO18092 NFC Tag Card, TOPAZ, FeliCal
- Bi-Colored LED
- Supports USB 2.0 Standard (compatible with USB 1.1), meets the EIA Standard
- Driver supports the following Operating Systems:
  - Windows 7 32- and 64-Bit, Windows XP 32- and XP 64-Bit, Windows 8 32- and 64-Bit

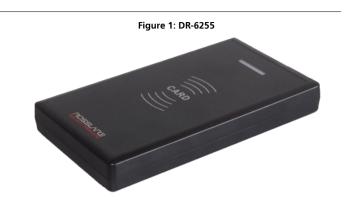

## 2. Technical Specifications

#### 2.1 Electrical Characteristics

| Operating Voltage Range | 5 VDC (USB powered)                                                                                                    |
|-------------------------|----------------------------------------------------------------------------------------------------|
| Standby Current         | 90 mA                                                                                                    |
| Max. Operation Current  | 130 mA                                                                                                    |
| Supported Transponders  | • ISO 14443A/B                                                                                                    |
|                         | • ISO 15693                                                                                                    |
|                         | • ISO 18092                                                                                                    |
|                         | FeliCa                                                                                                    |
| Read Card Distance      | Up to 5 cm (10 in.)                                                                                                    |
| RF Modulation           | ASK                                                                                                    |
| Operation Frequency     | 13.56 MHz                                                                                                    |
| Bit Rate                | 106 kHz                                                                                                    |
| Output Formats          | Wiegand 26-Bit (default)                                                                                                   |
|                         | Note: Wiegand 32-Bit, 34-Bit, and 40-<br>Bit also supported, but must be<br>pre-programmed by the factory<br>upon request. |

#### 2.2 Environmental Characteristics

| Operating Environment              | Indoor use                    |
|------------------------------------|-------------------------------|
| <b>Operating Temperature Range</b> | 0°C to 63°C (32°F to 145°F)   |
| Storage Temperature Range          | -20°C to 63°C (-4°F to 145°F) |
| Relative Humidity Range            | 0 to 95% (non-condensing)     |

#### 2.3 Physical Characteristics

| Weight                 | 130 g (4.6 oz)                           |
|------------------------|------------------------------------------|
| Dimensions (L x W x H) | 123 x 70 x 16.2 mm (4.9 x 2.8 x 0.6 in.) |

## 3. Installing the USB Driver

To download the driver, please refer to <a href="http://www.rosslaresecurity.com">http://www.rosslaresecurity.com</a>

#### To install the driver for all cables:

- 1. Go to http://www.rosslaresecurity.com
- 2. Click *Downloads* in the Quick Links section.
- 3. In *Document Types*, select Driver and click **Search**.
- 4. Click the Download icon.
- Double-click the installation file: CDM20824\_Setup.
   After a few moments, a completion message appears and the window closes.

## 4. Enrolling Cards using AxTraxNG

You must use the AxTraxNG software to enroll cards.

Please refer to Appendix J in the  $AxTraxNG^{TM}$  Software Installation and User Manual.

This device complies with Part 15 of the FCC Rules.

Operation is subject to the following two conditions: (1) this device may not cause harmful interference, and (2) this device must accept any interference received, including interference that may cause undesired operation.

THE MANUFACTURER IS NOT RESPONSIBLE FOR ANY RADIO OR TV INTERFERENCE CAUSED BY UNAUTHORIZED MODIFICATIONS OR CHANGE TO THIS EQUIPMENT. SUCH MODIFICATIONS OR CHANGE COULD VOID THE USER'S AUTHORITY TO OPERATE THE EQUIPMENT.

This equipment has been tested and found to comply with the limits for a Class B digital device, pursuant to part 15 of the FCC Rules. These limits are designed to provide reasonable protection against harmful interference in a residential installation. This equipment generates, uses and can radiate radio frequency energy and, if not installed and used in accordance with the instructions, may cause harmful interference to radio communications. However, there is no guarantee that interference will not occur in a particular installation. If this equipment does cause harmful interference to radio or television reception, which can be determined by turning the equipment off and on, the user is encouraged to try to correct the interference by one or more of the following measures:

- -- Reorient or relocate the receiving antenna.
- -- Increase the separation between the equipment and receiver.
- -- Connect the equipment into an outlet on a circuit different from that to which the receiver is connected.
- -- Consult the dealer or an experienced radio/TV technician for help.

The full ROSSLARE Limited Warranty Statement is available in the Quick Links section on the ROSSLARE website at <a href="www.rosslaresecurity.com">www.rosslaresecurity.com</a>. Rosslare considers any use of this product as agreement to the Warranty Terms even if you do not review them.

### **Contact Information**

#### **United States and Canada**

Rosslare Security Products, Inc. Southlake, TX, USA Toll Free: +1-866-632-1101 Local: +1-817-305-0006 Fax: +1-817-305-0069 support.na@rosslaresecurity.com

#### Europe

Rosslare Israel Ltd. Rosh HaAyin, Israel Tel: +972-3-938-6838 Fax: +972-3-938-6830 support.eu@rosslaresecurity.com

#### **Latin America**

Rosslare Latin America Buenos Aires, Argentina Tel: +54-11-4001-3104 support.la@rosslaresecurity.com

#### China

Rosslare Electronics (Shenzhen) Ltd. Shenzhen, China Tel: +86-755-8610-6842 Fax: +86-755-8610-6101 support.cn@rosslaresecurity.com

#### Asia Pacific, Middle East, Africa

Rosslare Enterprises Ltd. Kowloon Bay, Hong Kong Tel: +852-2795-5630 Fax: +852-2795-1508 support.apac@rosslaresecurity.com

#### India

Rosslare Electronics India Pvt Ltd. Tel/Fax: +91-20-40147830 Mobile: +91-9975768824 sales.in@rosslaresecurity.com